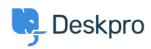

Teadmusbaas > Sales, Billing & Consultancy > Payment & Renewals > I bought a license but entering the code into my On-Premise demo does nothing

## I bought a license but entering the code into my On-Premise demo does nothing

Ben Henley - 2023-08-10 - Comments (0) - Payment & Renewals

If entering your license code in the web interface has not worked, you can apply the code by adding this to the end of your **config/advanced/config.settings.php** file in the directory where you installed Deskpro:

\$SETTINGS['core.license'] = <<<LIC
AnUAfEddXWwELRgBQWV2OFgLfHYAegEXXyAjCkAfHCQZFn8hXQ
Vz5WcDUTKh8XUwsALScONTghOB9wNQ47VQ41EEBCHIN9VSsZHx
UdJF0oVTNTY3ZUZGM0CAYgOzchKAJXIS55GncIATprLhMZGT8z
cuDFwrC3AvAwAZEkp5VQsDJkAvDixERIp9W3I+BBFfOT4PClh6
V0FORS00NjEyLUIOSUFFWk9LQ1BQQUIOSTIxNjRFTkFXWAJXKg
gsJA8AMzQvAyEuNBhJPgZARR8RMXcrPi0bYlkoXixAL1MrHxBY
LIC;

Replace the lines between <<<LIC and LIC; with your license code. The above is a random example.